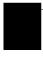

# Frequently used programming operations

The following sections highlight the most frequently used programming operations. To consult these or other programming operations, see either the Table of Contents or the Index.

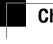

## Changing the time and date on the display

Jan 1 12:00pm Press Feature .

Feature: Press 8 4 6 3 (which is the same as T | M E ).

Password: Press 2 2 7 4 2 (B A S | C ) or RETRY 2 3 6 4 6 (A D M | N )

The passwords can be changed. See "Using passwords" on page 187 for more information.

### Entering letters and numbers using the dial pad

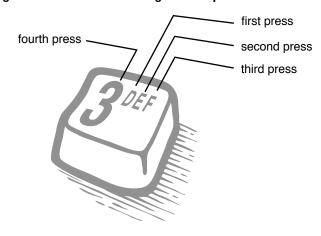

In this example, you are changing the time to 1:30 p.m.

| Hour:01<br>NEXT    | CHANGE | Press <u>CHANGE</u> .                                                                                                    |
|--------------------|--------|----------------------------------------------------------------------------------------------------|
| Hour:_<br>CANCL    |        | Press the dial pad buttons to enter the hour. Use two digits for all hours. The clock on the display shows either one or two digits. |
| AM<br>OK           | CHANGE | The display prompts you to choose a.m. or p.m. Press CHANGE and OK to select p.m.                                                    |
| Hour:01<br>NEXT    | CHANGE | Press <u>NEXT</u> .                                                                                                    |
| Minutes:00<br>NEXT | CHANGE | Press <u>CHANGE</u> .                                                                                                    |
| Minutes:<br>CANCL  |        | Press the dial pad buttons to enter the minutes.                                                                                     |

If you are only changing the time and not the date, press  $_{\mbox{\scriptsize RIs}}$  to end your session.

In this example, you are changing the date to July 15, 1998.

| Minutes:30<br>NEXT | CHANGE | Press <u>NEXT</u> .                           |
|--------------------|--------|-----------------------------------------------|
| Year:97<br>NEXT    | CHANGE | Press <u>CHANGE</u> .                         |
| Year:_<br>CANCL    |        | Press the dial pad buttons to enter the year. |
| Year:98<br>NEXT    | CHANGE | Press <u>NEXT</u> .                           |

| Month:01<br>NEXT | CHANGE     | Press <u>CHANGE</u> .                          |
|------------------|------------|------------------------------------------------|
| Month:_<br>CANCL |            | Press the dial pad buttons to enter the month. |
| Use numbers      | for the mo | nths: 01 is January; 12 is December.           |
| Month:07<br>NEXT | CHANGE     | Press <u>NEXT</u> .                            |
| Day:01<br>NEXT   | CHANGE     | Press <u>CHANGE</u> .                          |
| Day:_<br>CANCL   |            | Press the dial pad buttons to enter the day.   |
| Day:15<br>CANCL  |            | Press Ris to end your session.                 |
| End of session   | on         |                                                |

The clock controls the schedules used for services such as ringing and routing services.

After a power failure, the clock is behind by the length of time power was lost. For example, if the power is out for two minutes, the clock is two minutes behind.

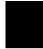

## Adding or changing a system speed dial

You program a speed dial on your Norstar so that anyone in your office can dial a frequently used number using a two-digit code.

To change a speed dial that already exists, follow the same steps. The new programming overwrites the previous number and settings.

| Begin the program<br>Jan 1 12:00em                              | ming session Press Feature                                                                                               |  |  |
|-----------------------------------------------------------------|----------------------------------------------------------------------------------------------------|--|--|
| Feature:                                                        | Press * * 2 6 6 3 4 4.                                                                                                   |  |  |
| Password:<br>RETRY                                              | Press 2 3 6 4 6.                                                                                                    |  |  |
| Choose a speed dia<br>Terminals&Sets▶                           | al code  Press Next three times.                                                                                         |  |  |
| Sys Speed Dial▶                                                 | Press Show.                                                                                                    |  |  |
| Speed dial #:<br>LIST                                           | Press 0 1.                                                                                                    |  |  |
| You can pick any system speed dial code between 01 and 70.      |                                                                                                    |  |  |
| Speed dial #:01▶<br>FIND                                        | Press Show.                                                                                                    |  |  |
|                                                                 |                                                                                                    |  |  |
| Add or change the telephone number  101:No number Press CHANGE. |                                                                                                    |  |  |
| CHANGE                                                          |                                                                                                    |  |  |
| 01:_<br>CANCL OK                                                | Use the dial pad to program the telephone number that you want to add. The telephone number can be up to 24 digits long. |  |  |

#### Select a line for the speed dial code

**01:**nnnnnnn Press Next . CLR CHANGE

Use prime line Press CHANGE to see your options: Use prime line, a specific line (for example Use line: 01), a line pool (for example Pool code:71), or Use routing tbl.

Stop pressing CHANGE when the display shows the prime line again.

Use Frime line
CHANGE
In this example, the system selects the prime line automatically (the most common choice), to dial speed dial code 01.

If you assign a specific line to a system speed dial number, only telephones with an appearance of that line can use the speed dial number.

## Choose what shows up on the display

Use Frime line
CHANGE

Press Next

Oisplay digits: Y
CHANGE

Your choices are Yes and No. Yes means the display shows the telephone number. Press CHANGE.

Display digits: No means the display shows a name for the code.

CHANGE

#### Program a name for a speed dial

The system has a standard name to display, so it is not necessary for you to program one. However, if you have chosen not to display the telephone number, you may want a specific name.

| Displaydi9its:N | Press | Next | ]. |
|-----------------|-------|------|----|
| CHANGE          |       |      |    |

| Name:Sys Sed Di<br>CHANGE                                                                                   | Press Show.                                                                      |  |
|----------------------------------------------------------------------------------------------------|----------------------------------------------------------------------------------|--|
| al 01<br>CHANGE                                                                                             | This is the name the display shows if you don't change it. Press <u>CHANGE</u> . |  |
| Name:>                                                                                                    | Decide the name you want to give to the speed dial code.                         |  |
| Press the telephone's nu name until the display sh                                                          | meric dial pad button that has the first letter of the ows the letter you want.  |  |
| Name:S<br>BKSP>                                                                                             | Press —>.                                                                        |  |
| Name:SL<br>< BKSP>                                                                                          | Use the dial pad and —> until you have the entire name.                          |  |
| The name can be up to 16 characters long, including spaces.  Press # on the numeric dial pad to add spaces. |                                                                                  |  |
| Name:SAVINGS BANK<br><                                                                                      | Press Next .                                                                     |  |
| Name:SAVINGS BA<br>CLR CHANGE                                                                               | Press Ris to end your session.                                                   |  |
| Or you can press Heading number.                                                                            | , then Next to program another speed dial                                        |  |
| End of session                                                                                              |                                                                                  |  |
| _                                                                                                    |                                                                                  |  |
| Changing the                                                                                                | e name of a telephone                                                            |  |
| Begin the programming session                                                                               |                                                                                  |  |
| Jan 1 12:00⊨m                                                                                               | Press Feature .                                                                  |  |

| Feature:                   | Press * * 2 6 6 3 4 4.                                                                                                    |
|----------------------------|----------------------------------------------------------------------------------------------------|
| Password:<br>RETRY         | Press 2 3 6 4 6.                                                                                                    |
| Change the name            | of a telephone                                                                                                    |
| Terminals&Sets▶            | Press Show                                                                                                    |
| Showset:_<br>LIST          | Enter the internal number (DN) of the telephone or voice mail extension. In this example, it's 21.                               |
| If the set has already bee | en given a name, it appears after DN: on the display.                                                                            |
| 21:21▶<br>FIND             | Press Show then Next.                                                                                                    |
| Name:21<br>CHANGE          | This is the name the display shows if you don't change it. Press CHANGE.                                                         |
| Decide what name you w     | ant to give to the telephone number.                                                                                             |
| Name: —>                   | Press the telephone's numeric dial pad button that has the first letter of the name until the display shows the letter you want. |
| Name:J<br>BKSP>            | Press —>.                                                                                                    |
| Name:J_<br>< BKSP>         | Use the dial pad and $\rightarrow$ until you have the entire name.                                                               |
| Name:JEAN B<br><           | Press Next to use the name you have entered.                                                                                     |

The name can be up to 7 characters long, including spaces.

| Name:JEAN B<br>CLR CHANGE | Press Ris to end your session.                                                             |
|---------------------------|--------------------------------------------------------------------------------------------|
|                           | once to continue programming this telephone, or return to the Terminals and Sets heading.  |
| End of session            |                                                                                            |
|                           |                                                                                            |
| Changing th               | e name of a line                                                                           |
| Begin the program         | nmina session                                                                              |
| Jan 1 12:00em             | Press Feature .                                                                            |
| Feature:                  | Press * * 2 6 6 3 4 4.                                                                     |
| Password:<br>RETRY        | Press 2 3 6 4 6.                                                                           |
| Change the name           |                                                                                            |
| Terminals&Sets≯           | Press Next .                                                                               |
| Lines▶                    | Press Show.                                                                                |
| Show line:<br>LIST        | Enter the three-digit number of the line you want to name. In this example, it's line 002. |
| This is the name the dis  | play shows if you don't change it.                                                         |
| Line002:Line002           | Press Show                                                                                 |

| Name:Line002<br>CHANGE                                                                                                    | Press <u>CHANGE</u> .                                                                                                    |  |  |
|----------------------------------------------------------------------------------------------------|----------------------------------------------------------------------------------------------------|--|--|
| Decide what name you want to give to the line.                                                                                       |                                                                                                    |  |  |
| Name:>                                                                                                    | Press the telephone's numeric dial pad button that has the first letter of the name, until the display shows the letter you want. |  |  |
| Name <b>:L</b><br>BKSP —>                                                                                                    | Press <u>&gt;</u> .                                                                                                    |  |  |
| Name:L_<br>< BKSP>                                                                                                    | Use the dial pad and —> until you have the entire name.                                                                           |  |  |
| The name can be up to 7 characters long, including spaces.                                                                           |                                                                                                    |  |  |
| Name:LOCAL<br>< BKSP>                                                                                                    | Press Next to use the name you have entered.                                                                                      |  |  |
| Name:LOCAL<br>CLR CHANGE                                                                                                    | Press Ris to end your session.                                                                                                    |  |  |
| You can press Heading once to continue programming this line, or press Heading twice to return to the Lines heading.  End of session |                                                                                                    |  |  |
|                                                                                                    |                                                                                                    |  |  |
| Making changes to Call Forward No Answer                                                                                             |                                                                                                    |  |  |
| Begin the program Jan 1 12:00⊨m                                                                                                    | iming session Press Feature .                                                                                                    |  |  |
| oani izmoeni                                                                                                    | 1 1000 (reactive ).                                                                                                    |  |  |
| Feature:                                                                                                    | Press * * 2 6 6 3 4 4.                                                                                                    |  |  |

| Password:<br>RETRY                                               | Press 2 3 6 4 6.                                                                                          |  |  |
|------------------------------------------------------------------|----------------------------------------------------------------------------------------------------|--|--|
| Change where a                                                   | call goes when there is no answer                                                                         |  |  |
| Terminals&Sets▶                                                  | Press Show .                                                                                              |  |  |
| Showset:_<br>LIST                                                | Enter the internal number (DN) of the telephone or voice mail extension. In this example, it's 25.        |  |  |
| If the set has been giver                                        | n a name, it appears on the display.                                                                      |  |  |
| 25:25<br>FIND                                                    | Press Show .                                                                                              |  |  |
| Capabilities▶                                                    | Press Show.                                                                                               |  |  |
| Fwd no answer≯                                                   | Press Show.                                                                                               |  |  |
| Fwd to:None<br>CHANGE                                            | Press CHANGE and enter the internal number where you want the calls to be sent. In this example, it's 21. |  |  |
| Fwd to:21<br>CLR CHANGE                                          |                                                                                                    |  |  |
| You can press <u>CLR</u> to change the destination back to None. |                                                                                                    |  |  |
| =                                                                | er of times the telephone rings before it is forwarded                                                    |  |  |
| Fwd to:21<br>CLR CHANGE                                          | Press Next .                                                                                              |  |  |
| Forward delay:4<br>CHANGE                                        | Use the CHANGE button to choose the number of times the telephone rings before it is forwarded.           |  |  |
| Your choices are 2, 3, 4                                         | , 6 and 10 rings.                                                                                         |  |  |

| Forward delay:3<br>CHANGE                          | Press [RIS] to end your session. |
|----------------------------------------------------|----------------------------------|
| You can press Heading telephone, or press Heading. | _                                |
| End of session                                     |                                  |

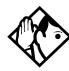

**Tip -** If the Norstar set is a member of a Hunt Group, the Call Forward no answer feature is overridden and the Hunt Group call continues to ring until the hunt time has expired. For more information on Hunt Groups see "Programming Hunt Groups" on page 147.

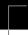

## Making changes to Call Forward on Busy

## Begin the programming session

| Jan 1   | 12:00 <del>p</del> m | Press Feature .       |    |
|---------|----------------------|-----------------------|----|
| Feature | :                    | Press * * 2 6 6 3 4 4 | ]. |
| Passwor | d:<br>RETRY          | Press 2 3 6 4 6.      |    |

## Change where a call goes when a telephone is busy

| Terminals&Sets▶   | Press Show.                                                                                       |
|-------------------|---------------------------------------------------------------------------------------------------|
| Show set:_<br>LIS | Enter the internal number (intercom number) of the telephone extension. In this example, it's 25. |

If the set has been given a name, it appears on the display.

| 25:25<br>FIND                                                                                                    | Press Show .                                                                                                    |  |
|----------------------------------------------------------------------------------------------------|----------------------------------------------------------------------------------------------------|--|
| Capabilities⊭                                                                                                    | Press Show.                                                                                                    |  |
| Fwd no answer <b>≯</b>                                                                                                    | Press Next                                                                                                    |  |
| Fwd on busy                                                                                                    | Press Show.                                                                                                    |  |
| Fwd to:None<br>CHANGE                                                                                                    | Press <u>CHANGE</u> and enter the internal number where you want the calls to be sent. In this example, it's 21. |  |
| You can press CLR to change the destination back to None.                                                                                             |                                                                                                    |  |
| Fwd to:21<br>CLR CHANGE                                                                                                    | Press Ris to end your session.                                                                                   |  |
| You can press Next to continue programming capabilities for this telephone, or press Heading three times to return to the Terminals and Sets heading. |                                                                                                    |  |
| End of session                                                                                                    |                                                                                                    |  |

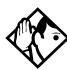

**Tip -** If the Norstar set is a member of a Hunt Group, the Call Forward on busy feature is overridden and the Hunt Group call continues to ring until the hunt time has expired. For more information on Hunt Groups see "Programming Hunt Groups" on page 147.

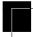

# Making Changes to Do Not Disturb on Busy

When you are on a call and a second call comes in, your telephone rings softly to alert you to the second call. You can turn this feature on or off for each telephone.

| Begin the programming session                                                                                                    |                                                                                                   |  |
|----------------------------------------------------------------------------------------------------|---------------------------------------------------------------------------------------------------|--|
| Jan 1 12:00⊨m                                                                                                    | Press Feature .                                                                                   |  |
| Feature:                                                                                                    | Press * * 2 6 6 3 4 4.                                                                            |  |
| Password:<br>RETRY                                                                                                    | Press 2 3 6 4 6.                                                                                  |  |
| Change Do Not Disturb on Busy                                                                                                    |                                                                                                   |  |
| Terminals&Sets▶                                                                                                    | Press Show .                                                                                      |  |
| Show set:_<br>LIST                                                                                                    | Enter the internal number (intercom number) of the telephone extension. In this example, it's 25. |  |
| If the set has been given a name, it appears on the display.                                                                                          |                                                                                                   |  |
| 25:25<br>FIND                                                                                                    | Press Show .                                                                                      |  |
| Capabilities▶                                                                                                    | Press Show.                                                                                       |  |
| Fwd no answer <b>≯</b>                                                                                                    | Press Next twice.                                                                                 |  |
| DND on Busy:N<br>CHANGE                                                                                                    | Press CHANGE to turn the feature on.                                                              |  |
| DND on Busy:Y<br>CHANGE                                                                                                    | A second press turns it off again. Press Ris to end your session.                                 |  |
| You can press Next to continue programming capabilities for this telephone, or press Heading three times to return to the Terminals and Sets heading. |                                                                                                   |  |

### End of session

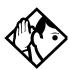

**Tip -** If the Norstar set is a member of a Hunt Group and the set activates this feature, the set does not receive notification of incoming Hunt Group calls while on a call. The DND on busy feature overrides the Hunt Group. For more information on Hunt Groups see "Programming Hunt Groups" on page 147.

For more information on Call Forward and similar settings, see "Forwarding your calls to another Norstar telephone" on page 97.

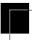

## What would you like to do next?

Some of the most common programming tasks are listed below. For a comprehensive list of settings and instructions, see either the Table of Contents or the Index.

Redirect calls coming in on a line.

See "Turning on Line Redirection" on page 102.

Allow individuals to answer calls that are ringing at another telephone.

See "Picking up a call ringing at another telephone" on page 35.

Assign telephones to different zones for paging.

See "Paging" on page 109.

Turn the night service on and off.

See "Making additional telephones ring" on page 181.

Use a basic password so others can take care of programming such as changing user speed dials, changing names, changing the time and date, and activating Auto Attendant features.

See "Using passwords" on page 187.